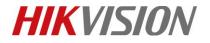

| Title:   | How to use N+1 hot spare in NVR | Version: | v1.0 | Date: | 12/18/2018 |
|----------|---------------------------------|----------|------|-------|------------|
| Product: | NVR                             |          |      | Page: | 1          |

## How to rebuild RAID5 when degraded

### Description

Hikvision NVR supports RAID 0, RAID 1, RAID 5, RAID 6, RAID 10, and RAID 5 is the most frequently-used type.

As for RAID 5, if one HDD is broken, the RAID5 will be in degraded mode, and we can rebuild RAID5 to recover data. If there are two HDDs broken, the RAID5 will be offline.

*Note*: RAID function is now supported by DS-9600NI-I series and DS-96000NI-I series NVR.

## Preparation

NVR, Four HDDs at least

### 1) If Global Hot Spare HDD is set before:

#### Steps:

- 1. The degraded RAID 5 will rebuild automatically.
- 2. Then, user should replace the broken HDD with a new one, and plug it into HDD cabinet. Set its type as Global Hot Spare in Storage→RAID→Physic Disk. Just in case that another HDDs will be broken.

|     | <b>NVR</b> 4.0   |           |                        | Ð                  | Ĺ.             | ණි 🥃                     | ß                          | r 🐨 🖻        | Ċ        |
|-----|------------------|-----------|------------------------|--------------------|----------------|--------------------------|----------------------------|--------------|----------|
|     | Recording Sche   | + One-to  | uch C 🖯 Create         |                    |                |                          |                            |              |          |
| 0   | Capture Schedule | ⊡Ne.<br>1 | Capacity<br>7452.04GB  | Array              | Type<br>Normal | Status                   | Model<br>WDC WD80PUR       | Het Sp       | I T<br>N |
| æ.  | Storage Device   | 2         | 7452.04GB              | test1_1            | Array          | Functional               | ST8000NM0055               | Click 'Edit' | N        |
| 88  | RAID 🗸           | 3<br>6    | 5589.03GB<br>5589.03GB | test1_1<br>test1_1 | Array<br>Array | Functional<br>Functional | WDC WD60PUR<br>WDC WD60PUR |              | N<br>N   |
|     | Physical Disk    |           |                        |                    |                |                          |                            |              |          |
|     | Array            |           |                        |                    |                |                          |                            |              |          |
|     | Firmware         |           |                        |                    |                |                          |                            |              |          |
| B   | Storage Mode     |           |                        |                    |                |                          |                            |              |          |
| E]  | Auto Backup      |           |                        |                    |                |                          |                            |              |          |
| (i) | Advanced         |           |                        |                    | ý              |                          |                            |              |          |
|     |                  |           |                        |                    |                |                          |                            |              |          |
|     |                  |           |                        |                    |                |                          |                            |              |          |
|     | @ Uan            |           | vision Digital Ta      |                    |                | Diahta Dagan             | d                          |              |          |

© Hangzhou Hikvision Digital Technology Co.,Ltd. All Rights Reserved.

No.555 Qianmo Road, Binjiang District, Hangzhou 310052, China • Tel: +86-571-8807-5998 • Fax: +1 909-595-0788 E-Mail: <u>support@hikvision.com</u> • <u>www.hikvision.com</u>

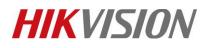

| Title:   | How to use N+1 hot spare in NVR | Version: | v1.0 | Date: | 12/18/2018 |
|----------|---------------------------------|----------|------|-------|------------|
| Product: | NVR                             |          |      | Page: | 2          |

|          | <b>NVR</b> 4.0   | <u>.</u>  |                | Ð       | ۲Ţ     | දිවු 🗮     | J R          | - 4 🚇  | U |
|----------|------------------|-----------|----------------|---------|--------|------------|--------------|--------|---|
|          | Recording Sche   | -+ One-to | uch C 🔅 Create |         |        |            |              |        |   |
|          | Capture Schedule | Ne.       | Capacity       | Array   | Туре   | Status     | Model        | Hot Sp |   |
|          |                  | 1         | 7452.04GB      | Global  | Hot Sp | Functional | WDC WD80PUR  | ×      | г |
| <u>_</u> | Storage Device   | 2         | 7452.04GB      | test1_1 | Array  | Functional | ST8000NM0055 |        | Л |
|          |                  | з         | 5589.03GB      | test1_1 | Array  | Functional | WDC WD60PUR  |        | N |
|          | RAID V           | 6         | 5589.03GB      | test1_1 | Array  | Functional | WDC WD60PUR  |        | Γ |
|          | Physical Disk    |           |                |         |        |            |              |        |   |
|          | Array            |           |                |         |        |            |              |        |   |
|          | Firmware         |           |                |         |        |            |              |        |   |
| Ð        | Storage Mode     |           |                |         |        |            | A            |        |   |
| Ð        | Auto Backup      |           |                |         |        |            |              |        |   |
| ٢        | Advanced         |           |                |         |        |            |              |        |   |
|          |                  |           |                |         |        |            |              |        |   |
|          |                  |           |                |         |        |            |              |        |   |

#### 2) If Global Hot Spare HDD isn't set before:

#### Steps:

 Check the RAID status firstly. If the RAID is in Degraded status, user can rebuild the RAID to recover data. Besides, you can check which HDD is offline by Physical disk. As below, I created RAID5 by NO.1,2,3 HDDs, and the Physical disk column showed the rest HDDs of the Array. That means NO.1 HDD is offline, and you should replace it with a new one.

| N          | <b>IVR</b> 4.0   |     | (A)            |   | R                          | ۲          |     | လို   | ES.                | ¥ Ĝ             | ∪    |
|------------|------------------|-----|----------------|---|----------------------------|------------|-----|-------|--------------------|-----------------|------|
| FTT F      | Recording Sche   |     |                |   |                            |            |     |       |                    |                 |      |
| 6          | Capture Schedule | Ne. | Name<br>array1 | 1 | Free Space<br>11177/11177G | Physic 2 3 | cal | Hot S | Status<br>Degraded | Level<br>RAID 5 | Rebu |
| <b>B</b> 5 | Storage Device   |     | unuyi          |   |                            | 2.0        |     |       | Dogradoa           | 10.10           |      |
| 88 F       |                  |     |                |   |                            |            |     |       |                    |                 |      |
| F          | Physical Disk    |     |                |   |                            |            |     |       |                    |                 |      |
| A          | Array            |     |                |   |                            |            |     |       |                    |                 |      |
| F          | Firmware         |     |                |   |                            |            |     |       |                    |                 |      |
| E s        | Storage Mode     |     |                |   |                            |            |     |       |                    |                 |      |
| Ē A        | Auto Backup      |     |                |   |                            |            |     |       |                    |                 |      |
| ()) A      | Advanced         |     |                |   |                            |            |     |       |                    |                 |      |
|            |                  |     |                |   |                            |            |     |       |                    |                 |      |
|            |                  |     |                |   | 7                          |            |     |       |                    |                 |      |
|            |                  |     |                |   |                            |            |     |       |                    |                 |      |

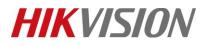

| Title:   | How to use N+1 hot spare in NVR | Version: | v1.0 | Date: | 12/18/2018 |
|----------|---------------------------------|----------|------|-------|------------|
| Product: | NVR                             |          |      | Page: | 3          |

- 2. Replace NO.1 HDD with a new one, and plug it into HDD cabinet.
- 3. Click 'Rebuild' button, and choose Physical disk 1. Click 'OK', and the rebuild progress begins.

|       | <b>VR</b> 4.0                                                                                                    |                                                         | ) (  |                         | R     | <b>[</b> ]         |       | ිරි   | E      | 5       | .≁    | 🤹 🖻   🗇          |
|-------|----------------------------------------------------------------------------------------------------|---------------------------------------------------------|------|-------------------------|-------|--------------------|-------|-------|--------|---------|-------|------------------|
| I     | Recording Sche                                                                                                    |                                                         |      |                         |       |                    |       |       |        |         |       |                  |
| 6     | Capture Schedule                                                                                                    | Free Space 11177/11177                                  |      |                         | Hot S | Status<br>Degraded | Level |       | Rebu   | l Delet |       | Task             |
| .B. : | Storage Device                                                                                                    |                                                         |      |                         |       |                    |       |       |        |         |       |                  |
|       | RAID 🗸                                                                                                    |                                                         |      |                         |       |                    |       |       |        |         |       |                  |
| I     | Physical Disk                                                                                                    |                                                         |      |                         |       |                    |       |       |        |         |       |                  |
|       | Array                                                                                                    |                                                         |      |                         |       |                    |       |       |        |         |       |                  |
| I     | Firmware                                                                                                    |                                                         |      |                         |       |                    |       |       |        |         |       |                  |
|       | Storage Mode                                                                                                    |                                                         |      |                         |       |                    |       |       |        |         |       |                  |
|       | Auto Backup                                                                                                    |                                                         |      |                         |       |                    |       |       |        |         |       |                  |
| ÷     | Advanced                                                                                                    |                                                         | (    |                         |       |                    |       |       |        |         |       |                  |
|       |                                                                                                    |                                                         |      |                         |       |                    |       |       |        |         | k     |                  |
|       |                                                                                                    |                                                         |      |                         |       |                    |       |       |        |         |       |                  |
|       |                                                                                                    |                                                         |      |                         |       |                    |       |       |        |         |       |                  |
|       |                                                                                                    |                                                         |      |                         |       |                    |       |       |        |         |       |                  |
| P     | <b>VR</b> 4.0                                                                                                    |                                                         | ) (ھ |                         | Q     |                    |       | ŝ     | Ę      | 5       | ⊻     | 🤹 🖻   🕛          |
|       | Recording Sche                                                                                                    |                                                         | ) (  |                         | Q     |                    |       | ŝ     | E      | 5       | 4     | <b>é</b> 🛛   (-) |
|       |                                                                                                    | Rebuild Array                                           | ) ک  |                         | Q     | <b>۲</b>           |       | လို   | Ę      |         | _evel | Rebu             |
|       | Recording Sche                                                                                                    |                                                         | ) (ک | array1                  | X     | 1                  |       | လ္မ်ာ | 8      |         |       |                  |
|       | Recording Sche<br>Capture Schedule                                                                                                  | Rebuild Array<br>Array Name                             | ) (  |                         | Q     | <b>۲</b>           |       | දිරි  | Ę      |         | _evel | Rebu             |
|       | Recording Sche<br>Capture Schedule<br>Storage Device                                                                                | Rebuild Array<br>Array Name<br>RAID Level<br>Array Disk |      | array1<br>RAID 5<br>2 3 | Q     |                    |       | භී    | 8      |         | _evel | Rebu             |
|       | Recording Sche<br>Capture Schedule<br>Storage Device<br>RAID ~                                                                      | Rebuild Array<br>Array Name<br>RAID Level               |      | array1<br>RAID 5        | £     | ۲ <u>ـــــ</u>     |       |       | 8      |         | _evel | Rebu             |
|       | Recording Sche<br>Capture Schedule<br>Storage Device<br>RAID ~<br>Physical Disk                                                     | Rebuild Array<br>Array Name<br>RAID Level<br>Array Disk |      | array1<br>RAID 5<br>2 3 |       |                    |       | ÷     | E      |         | _evel | Rebu             |
|       | Recording Sche<br>Capture Schedule<br>Storage Device<br>RAID ~<br>Physical Disk<br>Array                                            | Rebuild Array<br>Array Name<br>RAID Level<br>Array Disk |      | array1<br>RAID 5<br>2 3 |       |                    |       | £33   |        |         | _evel | Rebu             |
|       | Recording Sche<br>Capture Schedule<br>Storage Device<br>RAID ~<br>Physical Disk<br>Array<br>Firmware                                | Rebuild Array<br>Array Name<br>RAID Level<br>Array Disk |      | array1<br>RAID 5<br>2 3 |       |                    |       | දිවු  | Ę      |         | _evel | Rebu             |
|       | Recording Sche<br>Capture Schedule<br>Storage Device<br>RAID ×<br>Physical Disk<br>Array<br>Firmware<br>Storage Mode                | Rebuild Array<br>Array Name<br>RAID Level<br>Array Disk |      | array1<br>RAID 5<br>2 3 |       |                    |       | (3)   |        |         | _evel | Rebu             |
|       | Recording Sche<br>Capture Schedule<br>Storage Device<br>RAID ×<br>Physical Disk<br>Array<br>Firmware<br>Storage Mode<br>Auto Backup | Rebuild Array<br>Array Name<br>RAID Level<br>Array Disk |      | array1<br>RAID 5<br>2 3 |       |                    | OK    | (j)   | Cancel |         | _evel | Rebu             |
|       | Recording Sche<br>Capture Schedule<br>Storage Device<br>RAID ×<br>Physical Disk<br>Array<br>Firmware<br>Storage Mode<br>Auto Backup | Rebuild Array<br>Array Name<br>RAID Level<br>Array Disk |      | array1<br>RAID 5<br>2 3 |       |                    | OK    |       |        |         | _evel | Rebu             |

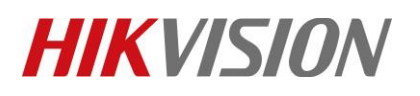

| Title:   | How to use N+1 hot spare in NVR | Version: | v1.0 | Date: | 12/18/2018 |
|----------|---------------------------------|----------|------|-------|------------|
| Product: | NVR                             |          |      | Page: | 4          |

| <b>NVR</b> 4.0   |               | [                                    | 3 🌮 🛃 🖉 🗠 🖯            |
|------------------|---------------|--------------------------------------|------------------------|
| Recording Sche   | Rebuild Array |                                      |                        |
| Capture Schedule | Array Name    | array1                               | Level Rebu<br>RAID 5 🖻 |
| 🕮 Storage Device | RAID Level    | RAID 5                               |                        |
| and v            | Array Disk    | Note                                 |                        |
| Physical Disk    | Physical Disk | Do not unplug the physical           |                        |
| Array            |               | disk when it is under<br>rebuilding. |                        |
| Firmware         |               |                                      |                        |
| Storage Mode     |               | ОК                                   |                        |
| 🗐 Auto Backup    |               |                                      |                        |
| Advanced         |               | уок                                  | Cancel                 |
|                  |               |                                      |                        |
|                  |               |                                      |                        |

#### Notes:

 The rebuild speed is Middle Speed in default. If the operation of local GUI is not fluent, you can change the Background Task as Low speed.

| <b>NVR</b> 4.0   |                              |                             | R   | ۲ |   | £63 | ES. |  |
|------------------|------------------------------|-----------------------------|-----|---|---|-----|-----|--|
| Recording Sche   | Version<br>Physical Disk Co  | 1.1.0.0003                  |     |   |   |     |     |  |
| Capture Schedule | Array Count                  | 16                          |     |   |   |     |     |  |
| 📇 Storage Device | Virtual Disk Count           | 0                           |     |   |   |     |     |  |
| RAID V           | RAID Level<br>Hot Spare Type | 0 1 5 6 10<br>Global Hot Sp | are |   |   |     |     |  |
| Physical Disk    | Support Rebuild              | Yes                         |     |   |   |     |     |  |
| Array            | Background Tas               | Medium Spe                  | ed  |   | - |     |     |  |
| Firmware         |                              | Medium Speed                | eed |   |   |     |     |  |
| Storage Mode     |                              | High Speed                  |     |   | 7 |     |     |  |
| 🗐 Auto Backup    |                              |                             |     |   |   |     |     |  |
| Advanced         |                              |                             |     |   |   |     |     |  |
|                  |                              |                             |     |   |   |     |     |  |
|                  |                              |                             |     |   |   |     |     |  |

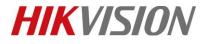

| Title:   | How to use N+1 hot spare in NVR | Version: | v1.0 | Date: | 12/18/2018 |
|----------|---------------------------------|----------|------|-------|------------|
| Product: | NVR                             |          |      | Page: | 5          |

# **First Choice for Security Professionals**

# **HIKVISION** Technical Support